## How To: Complete an Online Form

- 1. Please visit [www.buckmountain.ca](http://www.buckmountain.ca/)
- 2. Go to Menu
- 3. Go to PowerSchool

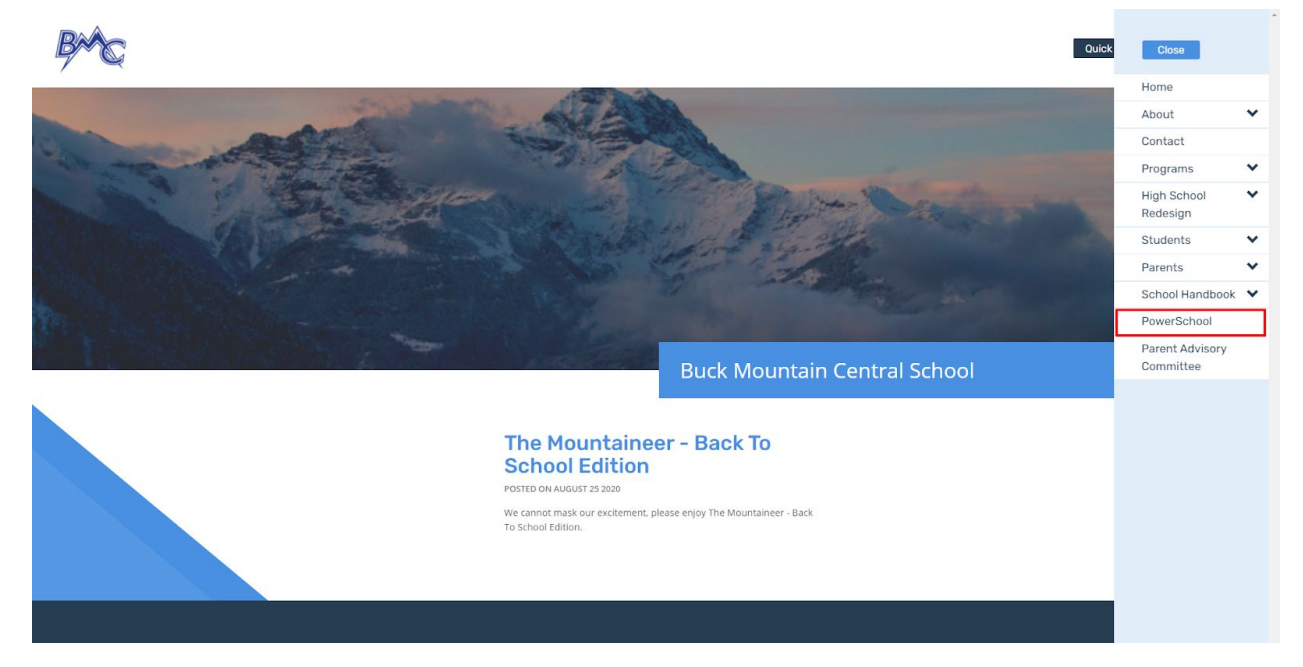

4. Select Student and Parent Sign In

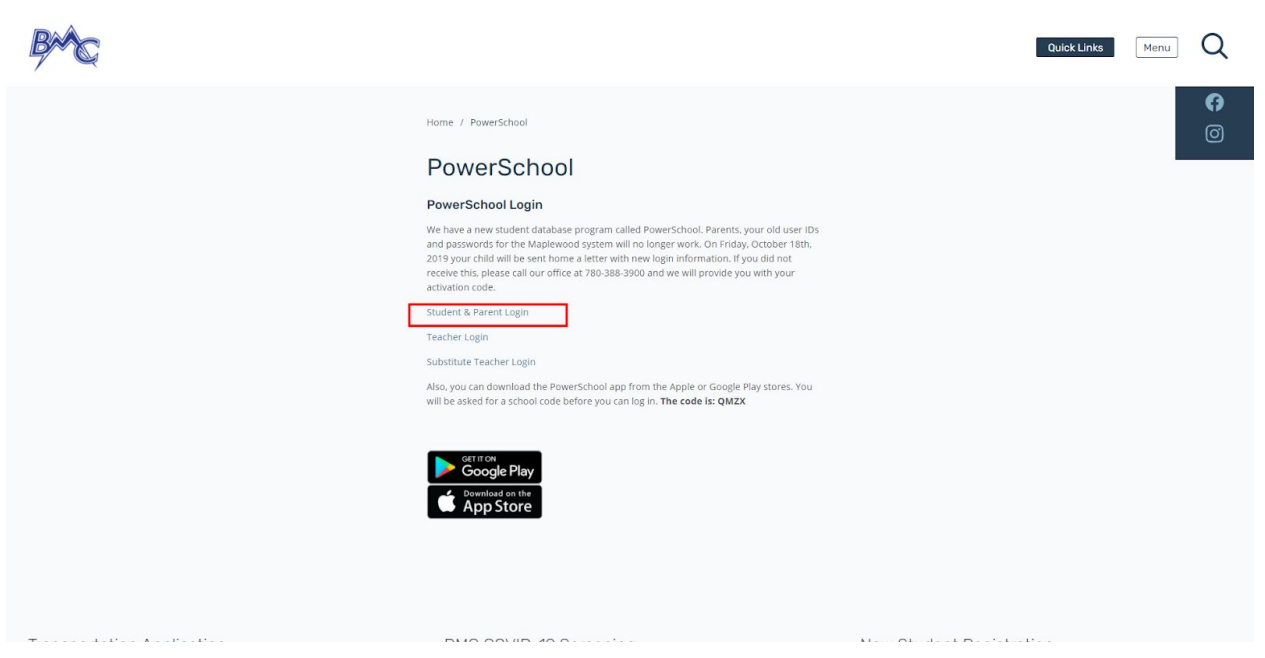

## 5. Sign in

a. If you need to create an account please email [bm@wrps11.ca](mailto:bm@wrps11.ca)

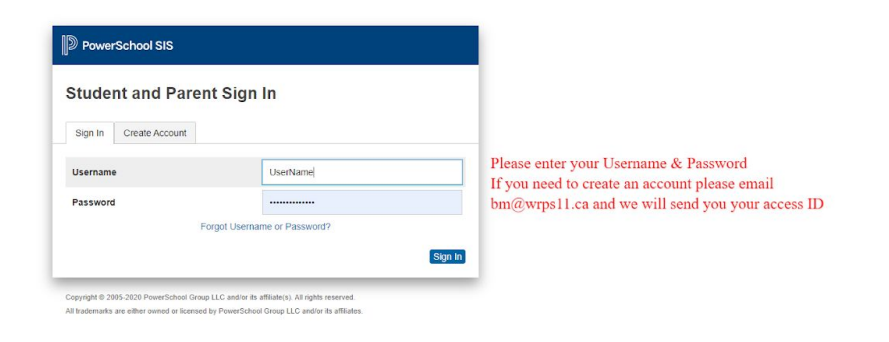

## 6. Double click on School Fees and Forms

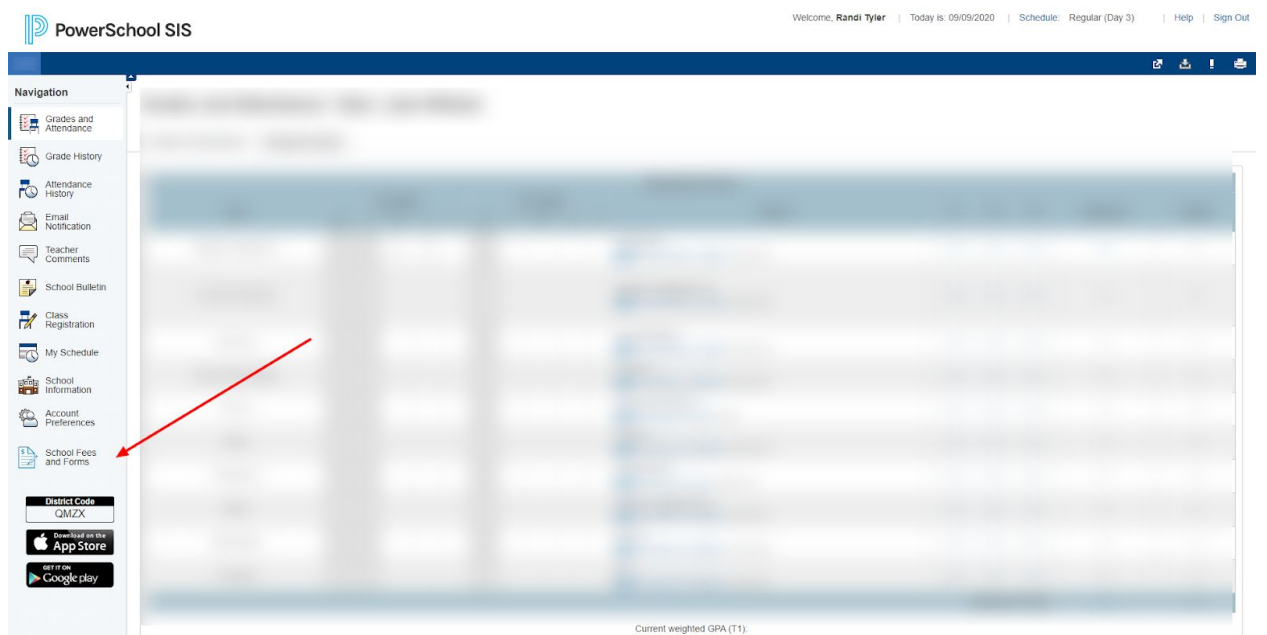

7. From here you will see all forms and fees associated with the student.

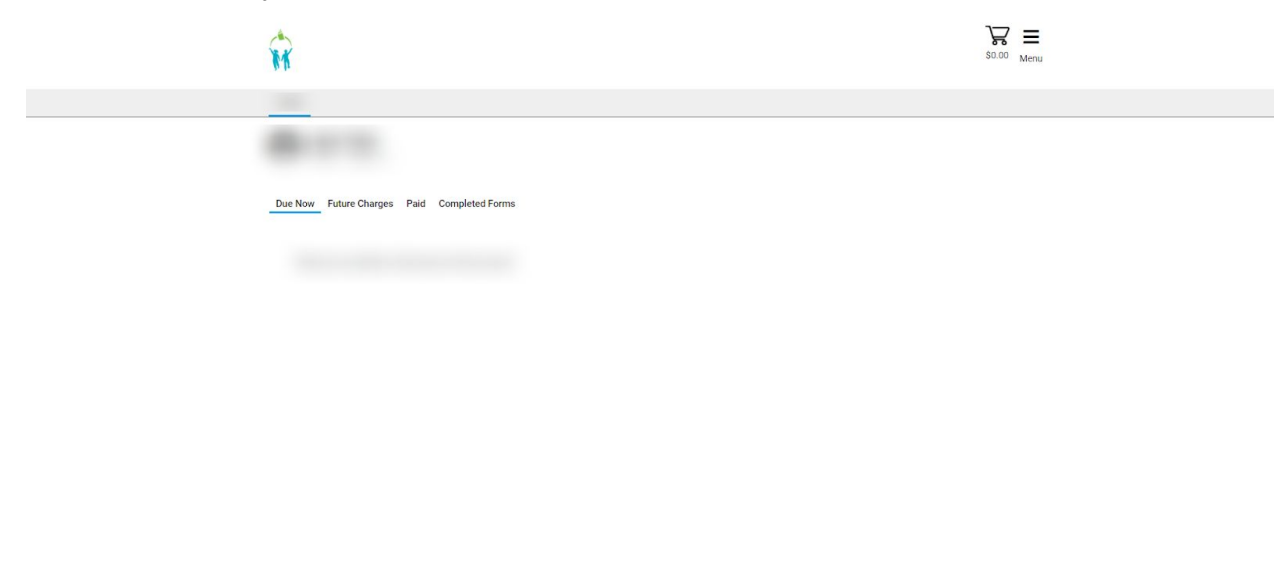

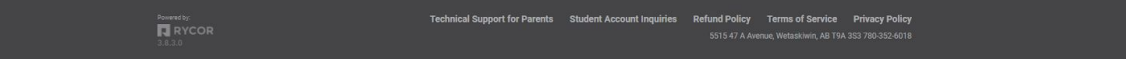